## Jabra PanaCast 20

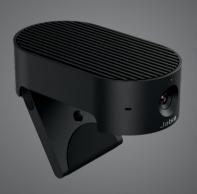

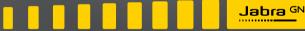

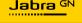

User manual

© 2021 GN Audio A/S. All rights reserved. Jabra® is a trademark of GN Audio A/S.

Made in Malaysia

**Declaration of Conformity** can be found on www.jabra.com/doc

MODEL: VSU030

| Welcome5                                                                              |
|---------------------------------------------------------------------------------------|
| Overview6 2.1 Jabra PanaCast 20 overview                                              |
| 2.2 Accessories                                                                       |
| Camera setup7                                                                         |
| <ul><li>3.1 Powering the PanaCast 20</li><li>3.2 Connecting the PanaCast 20</li></ul> |
| 3.3 Mounting the PanaCast 20                                                          |
| 3.4 Using the privacy cover                                                           |
| How to use9                                                                           |
| 4.1 Supported operating systems                                                       |
| 4.2 Compatible video conferencing applications                                        |
| 4.3 Using the camera with other compatible video conferencing applications            |
| 4.4 What the camera LEDs mean                                                         |
| Camera features 11                                                                    |
| 5.1 Intelligent Zoom                                                                  |
| 5.2 Vivid HDR                                                                         |
| 5.3 Picture-in-Picture                                                                |
| 5.4 Video adjustments                                                                 |
| 5.5 Low light detection                                                               |
| 5.6 Built-in microphones                                                              |
| 5.7 Background effects                                                                |
|                                                                                       |

| 6. | Software                              | 15 |
|----|---------------------------------------|----|
|    | 6.1 Jabra Direct (Windows or macOS)   |    |
|    | 6.2 Update firmware                   |    |
| 7. | Support                               | 16 |
|    | 7.1 FAQ and technical specifications  |    |
|    | 7.2 How to care for your Jabra device |    |

## 1. Welcome

Thank you for using the Jabra PanaCast 20. We hope you will enjoy it!

#### Jabra PanaCast 20 features

- Enterprise grade camera. Ultra HD 4K video (3840x2160 at 30fps) brings Artificial Intelligence into the personal camera space. The perfect partner for rich Jabra Speak audio and Evolve2 products.
- Intelligent video technology. Intelligent
  Zoom automatically shows people clearly
  and centers within the client window, while
  Vivid high dynamic range (HDR) ensures the
  best video experience, even under widely
  varying lighting conditions.
- Picture-in-Picture. Combining two images into a single feed to highlight a region of interest as well as showing subject.
- Instant collaboration. Plug-and-play technology lets you collaborate with others quickly and easily.
- Versatile compatibility. Compatible with Teams, Google Meet, Fuze, Zoom and many more.

## 2. Overview

#### 2.1 Jabra PanaCast 20 overview

PanaCast 20 features an Ultra HD 4K (3840 x 2160 at 30fps) camera with a built-in privacy cover and three microphones, providing better video in low light situations and automatically zoom in on the nearest person for frame centering.

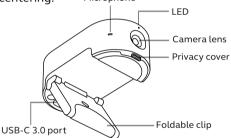

#### 2.2 Accessories

Accessories can be purchased at jabra.com/accessories.

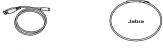

1.5m/5ft USB cable

Portable pouch

## 3. Camera setup

## 3.1 Powering the PanaCast 20

The PanaCast 20 camera only works when connected to a USB 3.0 port on your computer using the supplied USB cable.

## 3.2 Connecting the PanaCast 20

Connect your computer directly to the Jabra PanaCast camera using the supplied 1.5m/5ft USB cable.

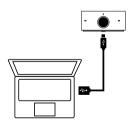

## 3.3 Mounting the PanaCast 20

The Jabra PanaCast 20 camera can be mounted on the top of your monitor or laptop using the adjustable mounting bracket.

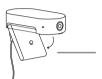

## Foldable clip

Open the mounting bracket so it can clip on your computer

Do not mount the camera facing direct sunlight as this may affect the preset white balance and compromise the image.

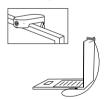

## 3.4 Using the privacy cover

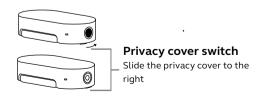

## 4. How to use

## 4.1 Supported operating systems

Jabra PanaCast 20 supports Windows 10 or later, and ChromeOS. It is also compatible with macOS 10.15 and later, including macOS 11.x or later, and does not require extra drivers.

It is recommended to download and install Jabra Direct to customize camera settings and to update the firmware. Jabra Direct can be downloaded from jabra.com/direct. Jabra Direct does not support ChromeOS.

# 4.2 Compatible video conferencing applications

Jabra PanaCast 20 is compatible with Teams, Google Meet, Fuze, Zoom and many more.

# 4.3 Using the camera with other compatible video conferencing applications

Ensure the Jabra PanaCast 20 has been set as the default video device in the video settings for your video conferencing application.

For more information about compatible video conferencing applications, visit jabra.com/help/panacast20.

#### 4.4 What the camera LEDs mean

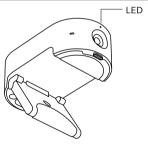

#### LED STATUS

- Video streaming
- Video streaming(Picture in Picture)
- Microphones muted
- Low light detected

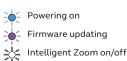

## 5. Camera features

## 5.1 Intelligent Zoom

Intelligent Zoom will automatically zoom in and center your image at all times, keeping you as the focus.

Intelligent Zoom is enabled by default and can be enabled or disabled using Jabra Direct.

#### 5.2 Vivid HDR

Vivid HDR automatically optimizes the video quality under a wide range of lighting conditions.

Vivid HDR is disabled by default and can be enabled or disabled using Jabra Direct.

#### 5.3 Picture-in-Picture

Picture-in-Picture mode will display your image in a separate view in the bottom right corner. The main view can then be adjusted to focus on an area of interest using the Jabra Direct camera controller.

## 5.4 Video adjustments

Image quality settings and pan/tilt/zoom camera adjustments can be customized using Jabra Direct.

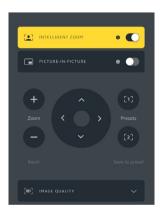

To access video adjustments:

- Click the Jabra Direct icon located in the Windows system tray or the macOS menu bar to open the Jabra Direct window.
- Click Camera controller to open the Video settings.

The image quality settings and camera adjustments are temporary and will automatically reset to the default values when the connected computer is unplugged from the camera.

## 5.5 Low light detection

When the Jabra PanaCast 20 detects low light, the LED will show solid orange. This indicates that lighting conditions are not optimal and people on a video call may not be able to see you well.

Check the privacy cover, and slide it to ensure it is fully open. If the privacy cover is open and the orange LED is still showing, the lighting in your environment is likely too dark. Try to increase the lighting conditions in the room.

## 5.6 Built-in microphones

The Jabra PanaCast 20 has three built-in microphones. The optimal microphone pickup range is up to 2.5 meters or 8 feet.

The microphones are off by default, and can be turned on or off using Jabra Direct.

## 5.7 Background effects

The Jabra PanaCast 20 can blur your video background, or replace it with a black, gray, white or green background. The green background is useful for applications which utilize a green screen. You can further personalize your background in your video conferencing software (e.g. Microsoft Teams or Zoom).

Background effects are off by default and can be enabled using Jabra Direct.

Note: the Picture-in-Picture feature is not supported when a background blur is enabled.

## 6. Software

## 6.1 Jabra Direct (Windows or macOS)

Jabra Direct is free software designed to support, manage and enable optimal functionality for Jabra devices.

Download the latest free version from jabra.com/direct

## 6.2 Update firmware

Firmware updates improve performance or add new functionality to Jabra devices.

When your computer is connected to the Jabra PanaCast 20, Jabra Direct will notify you when an update is available.

## 7. Support

## 7.1 FAQ and technical specifications

View the FAQ, certifications, and technical specifications at jabra.com/help/panacast20.

## 7.2 How to care for your Jabra device

- The Jabra PanaCast 20 is for indoor use only.
- Avoid direct sunlight and temperatures above 40°C/104°F or below 0°C/32°F.
- Use suitable cleaning cloth or wipes to keep PanaCast 20 clean.
- Do not expose the camera or cables to rain or other liquids.
- Do not position the camera near the vents of a monitor or TV as this may cause the camera to overheat and malfunction.

The camera may become warm to the touch when connected to power. Due to the multiple processors, it is normal for the camera to operate at an elevated temperature. This elevated temperature is completely within safety operating requirements and has no bearing on the lifespan of the camera.